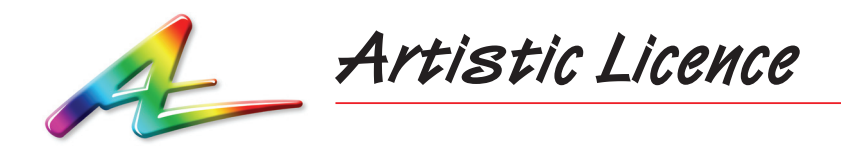

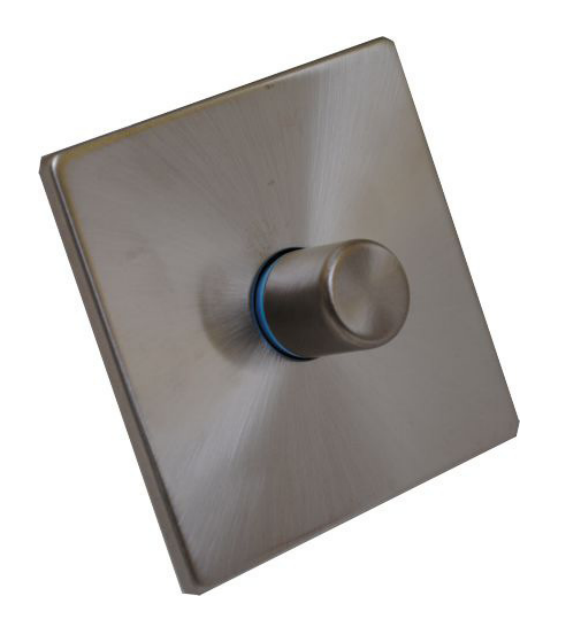

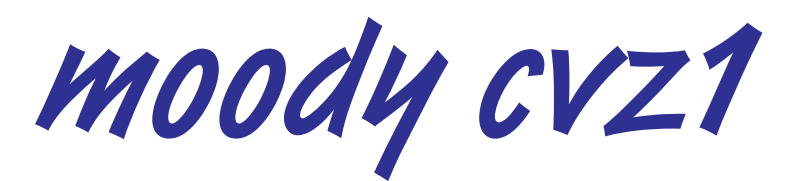

Quick Start Guide

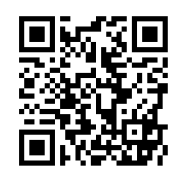

The full User Guide can be downloaded via the QR code

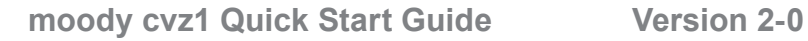

# **Overview**

- moody cvz1
	- Controls a single RGB fixture with CV dimmer output at 12 24V
	- Output is RGB common anode
	- Wheel controls fixture colour

# **Operation (moody cvz1)**

From factory, all scene channels are programmed to cyan. At power on, moody will automatically fade the master level to full over 5 seconds.

If lights are on, briefly press the control: moody fades the master level to zero over 5 seconds.

If lights are off, briefly press the control: moody fades the master level to full over 5 seconds.

Rotate control clockwise or counter-clockwise to change the colour of the fixture. The LED indictor shows the master level (always 100%) and colour of the fixture.

To set a scene: please see programming instructions below.

## **Programming (moody cvz1)**

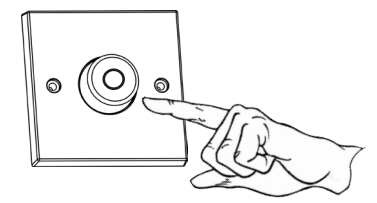

### **Step 1**

To enter programming mode, press and hold control for 3 seconds.

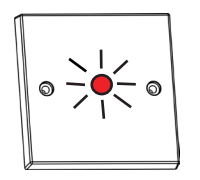

### **Step 2 - programme the colour (hue)**

moody's indicator LED flashes red to acknowledge it has entered colour programming mode, then shows the colour of the fixture.

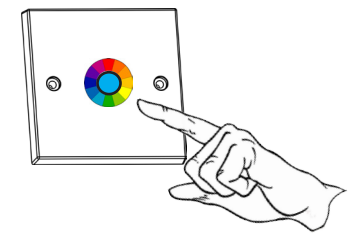

**a)** Wait 5 seconds; moody will start slowly cycling through the colour palette. When you see the colour you want, briefly press the control.

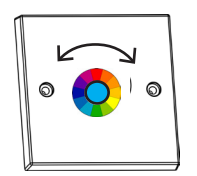

**b)** Alternatively, rotate the control clockwise or counter-clockwise to move forwards or backwards through the colour palette. When you see the colour you want, briefly press the control.

N.B. During the programming process, the fixture will change colour to show the effect of your programming.

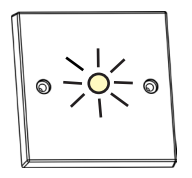

### **Step 3 - programme the white level**

moody's indicator LED flashes white to acknowledge it has entered white level programming mode, then displays the white level of the fixture.

- **a)** Wait 5 seconds; moody will start slowly cycling through the white levels. When you see the white level you want, briefly press the control.
- **b)** Alternatively, rotate the control clockwise or counter-clockwise to increase or decrease the white level. When you see the white level you want, briefly press the control.

N.B. In moody cvz1, the white level is really saturation - it controls the amount of white that is mixed in with the colour and allows shades to be created.

### **Step 4 - exit programming mode**

Programming of the fixture is now complete. Press and hold the control for 3 seconds to exit programming mode. moody acknowledges by flashing green.

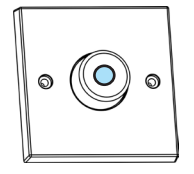

### **Step 5 (end)**

moody displays the master level (100%) and colour of the fixture. It is now in normal operating mode.

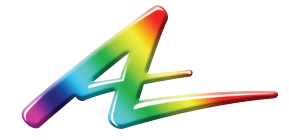

**Artistic Licence** Studio 1, Spectrum House 32-34 Gordon House Road London NW5 1LP United Kingdom

Customer support and knowledge base: www.ArtisticLicence.com/support.html

Telephone +44 (0) 20 8863 4515 Fax +44 (0) 20 8426 0551 Email: Sales@ArtisticLicence.com Web: www.ArtisticLicence.com

> Due to our policy of continuing product improvement specifications are subject to change without notice